Bezdrátové připojení<br>Uživatelská příručka

© Copyright 2007 Hewlett-Packard Development Company, L.P.

Windows je registrovaná ochranná známka Microsoft Corporation v USA. Bluetooth je ochranná známka příslušného vlastníka a je užívaná společností Hewlett-Packard Company v souladu s licencí.

Informace uvedené v této příručce se mohou změnit bez předchozího upozornění. Jediné záruky na produkty a služby společnosti HP jsou výslovně uvedeny v prohlášení o záruce, které je každému z těchto produktů a služeb přiloženo. Žádná ze zde uvedených informací nezakládá další záruky. Společnost HP není zodpovědná za technické nebo redakční chyby ani za opomenutí vyskytující se v tomto dokumentu.

První vydání: Červen 2007

Číslo dokumentu: 451175-221

### **Důležité informace o produktu**

Tato uživatelská příručka popisuje funkce, kterými je vybavena většina modelů. Může se stát, že některé funkce nebudou ve vašem počítači k dispozici.

## **Obsah**

#### **[1 Integrovaná bezdrátová za](#page-6-0)řízení**

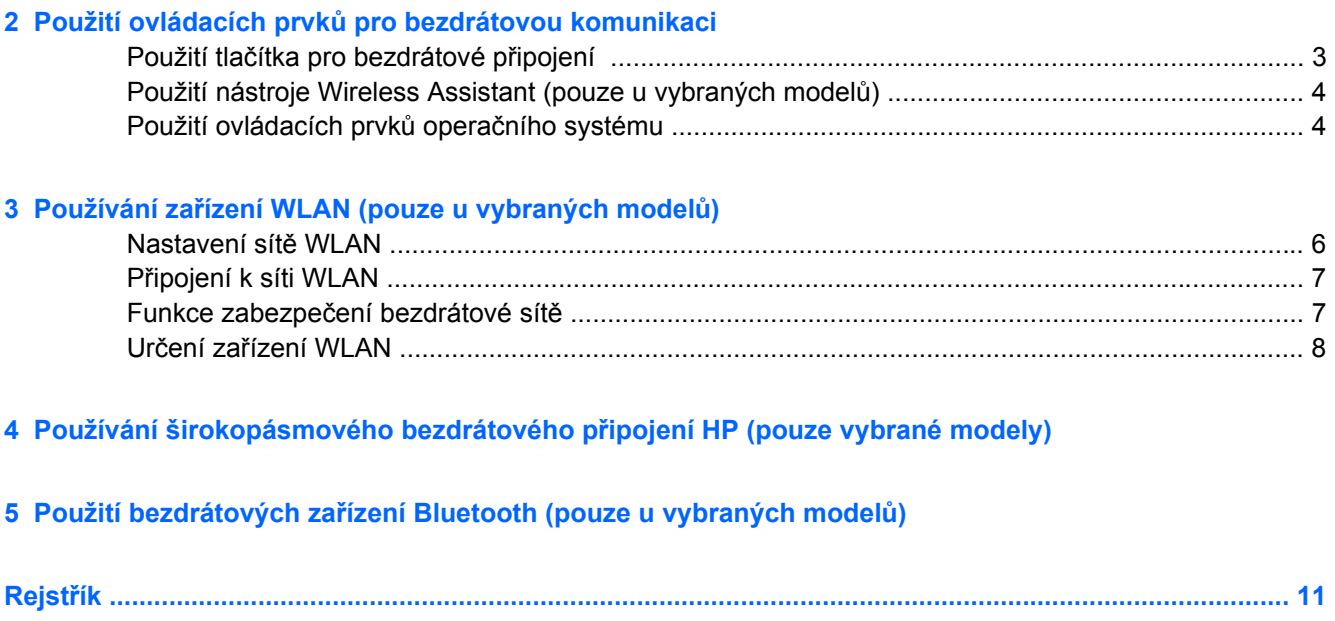

## <span id="page-6-0"></span>**1 Integrovaná bezdrátová zařízení**

Bezdrátová technologie přenáší data pomocí radiových vln místo kabelů. Váš počítač může být vybaven některým z následujících bezdrátových zařízení:

- Zařízení bezdrátové sítě (WLAN) připojuje počítač k bezdrátové lokální síti (běžně se označuje jako síť Wi-Fi, bezdrátová síť LAN nebo WLAN) v kancelářích, v domácnosti a na veřejných místech, jako jsou letiště, restaurace, kavárny, hotely a univerzity. V síti WLAN každé mobilní bezdrátové zařízení komunikuje s bezdrátovým směrovačem nebo přístupovým bodem.
- HP modul pro širokopásmové bezdrátové připojení je zařízení WWAN, které poskytuje přístup k informacím, kdekoliv jsou dostupné služby mobilního síťového operátora. V síti WWAN každé mobilní zařízení komunikuje se základnovou stanicí mobilního síťového operátora. Poskytovatelé mobilní sítě instalují sítě datových základnových stanic (podobně jako základnové stanice pro mobilní telefony) v rámci velkých geografických celků a nabízejí efektivní pokrytí celých států a jiných rozlehlých oblastí.
- Zařízení Bluetooth® vytváří osobní síť PAN pomocí níž se připojuje k ostatním zařízením podporujícím rozhraní Bluetooth, jako jsou počítače, telefony, tiskárny, náhlavní soupravy, reproduktory a kamery. V síti PAN každé zařízení komunikuje přímo s ostatními zařízeními. Zařízení nesmí být příliš daleko od sebe, obvykle ne více jak 10 metrů.

Další informace o bezdrátové technologii naleznete v informacích a na webových stránkách poskytnutých v části Nápověda a podpora.

## <span id="page-7-0"></span>**2 Použití ovládacích prvků pro bezdrátovou komunikaci**

Bezdrátová zařízení v počítači je možné ovládat pomocí některé z těchto metod:

- Tlačítko nebo přepínač pro bezdrátové připojení (v této příručce označeno jako tlačítko pro bezdrátové připojení)
- Nástroj Wireless Assistant (pouze u vybraných modelů)
- Ovládací prvky operačního systému

## <span id="page-8-0"></span>**Použití tlačítka pro bezdrátové připojení**

Počítač je vybaven tlačítkem pro bezdrátové připojení, jedním nebo více bezdrátovými zařízeními a jedním nebo dvěma indikátory bezdrátového připojení, v závislosti na modelu. Všechna bezdrátová zařízení v počítači jsou ve výchozím nastavení aktivní a po spuštění počítače svítí modrý indikátor bezdrátové komunikace.

Indikátor bezdrátové komunikace slouží k indikaci aktivace všech zařízení a neodráží stav jednotlivých zařízení. Pokud modrý indikátor svítí, je zapnuté alespoň jedno bezdrátové zařízení. Pokud indikátor nesvítí, jsou všechna bezdrátová zařízení vypnutá.

**POZNÁMKA:** U některých modelů svítí indikátor bezdrátové komunikace oranžově v případě, že jsou vypnutá všechna bezdrátová zařízení.

Protože jsou všechna bezdrátová zařízení v počítači ve výchozím nastavení aktivní, můžete použít tlačítko pro bezdrátové připojení k současnému zapnutí nebo vypnutí všech bezdrátových zařízení. Jednotlivá bezdrátová zařízení je možné ovládat pomocí nástroje Wireless Assistant (pouze u vybraných modelů).

### <span id="page-9-0"></span>**Použití nástroje Wireless Assistant (pouze u vybraných modelů)**

Bezdrátové zařízení je možné zapnout a vypnout pomocí softwaru Wireless Assistant.

**POZNÁMKA:** Aktivace nebo zapnutí bezdrátového zařízení nezpůsobí automatické připojení počítače k bezdrátové síti nebo zařízení s podporou technologie Bluetooth.

Chcete-li zobrazit stav bezdrátových zařízení, klepněte na ikonu nástroje **Wireless Assistant** v Centru nastavení mobilních zařízení Windows®.

Další informace naleznete v elektronické nápovědě nástroje Wireless Assistant:

- **1.** Otevřete okno nástroje Wireless Assistant poklepáním na ikonu v Centru nastavení mobilních zařízení Windows.
- **2.** Klepněte na tlačítko **Help** (Nápověda).

### **Použití ovládacích prvků operačního systému**

Některé operační systémy také nabízejí možnosti pro správu integrovaných bezdrátových zařízení a bezdrátového spojení. Více informací naleznete v uživatelské příručce k operačnímu systému.

## <span id="page-10-0"></span>**3 Používání zařízení WLAN (pouze u vybraných modelů)**

Pomocí zařízení WLAN se lze připojit k místní bezdrátové síti, která se skládá z jiných počítačů nebo síťových zařízení vzájemně spojených bezdrátovým směrovačem nebo bezdrátovým přístupovým bodem.

- **POZNÁMKA:** Pojmy *bezdrátový směrovač* a *bezdrátový přístupový bod*často označují stejné zařízení.
	- Rozsáhlá síť WLAN, například firemní nebo veřejná síť WLAN, obvykle používá bezdrátové přístupové body, které dokáží obsloužit velké množství počítačů a síťových zařízení a dokáží oddělit důležité síťové funkce.
	- Síť WLAN v domácnosti nebo malé kanceláři obvykle používá bezdrátový směrovač, který umožňuje připojení několika počítačů pomocí bezdrátového připojení a kabelu, a poskytuje sdílené připojení k síti Internet, sdílení tiskárny a souborů bez požadavku na instalaci dalšího hardwaru nebo softwaru.
- **POZNÁMKA:** Pokud chcete na počítači provozovat zařízení WLAN, musíte se připojit k síti WLAN (nabízené poskytovatelem připojení nebo k veřejné nebo firemní síti).

Počítače vybavené zařízením WLAN podporují jeden nebo více z následujících standardů IEEE:

- Standard 802.11b, první rozšířený standard, podporuje přenosové rychlosti až do 11 Mbps, pracuje na frekvenci 2.4 GHz.
- Standard 802,11g podporuje přenosové rychlosti do 54 Mbps, pracuje na frekvenci 2,4 GHz. Zařízení WLAN standardu 802.11g je zpětně kompatibilní se zařízeními, která využívají standard 802.11b. Je tedy možné je současně provozovat na stejné síti.
- Standard 802,11a podporuje přenosové rychlosti do 54 Mbps, pracuje na frekvenci 5 GHz.
	- **POZNÁMKA:** Standard 802.11a není kompatibilní se standardy 802.11b a 802.11g.
- 802.11n podporuje přenosové rychlosti až do 270 Mbps a může pracovat na frekvenci 2,4 GHz nebo 5 GHz, což zajišťuje zpětnou kompatibilitu se standardy 802.11a, b, g.

### <span id="page-11-0"></span>**Nastavení sítě WLAN**

Pro nastavení sítě WLAN a vytvoření připojení k síti Internet je zapotřebí následující vybavení:

- Modem pro širokopásmové připojení (ADSL nebo kabelový) **(1)** a vysokorychlostní připojení k Internetu pořízené od poskytovatele služeb sítě Internet
- Bezdrátový směrovač (nutno zakoupit zvlášť) **(2)**
- Počítač s bezdrátovým připojením **(3)**

Na následujícím obrázku je příklad konfigurace bezdrátové sítě, která je připojena k síti Internet.

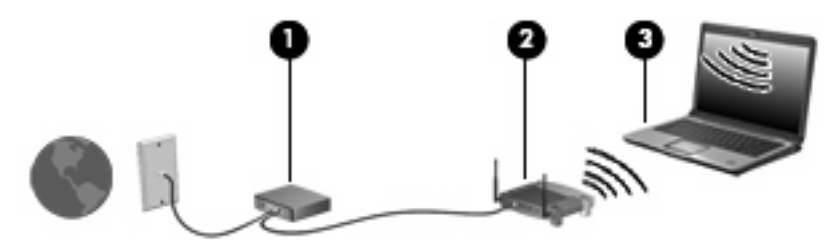

Síť je možné postupně rozšiřovat a prostřednictvím bezdrátového připojení nebo kabelu připojit do sítě další počítače, které získají přístup k síti Internet.

Při instalaci sítě WLAN použijte informace dodané výrobcem směrovače nebo poskytovatelem internetových služeb.

### <span id="page-12-0"></span>**Připojení k síti WLAN**

Postup připojení k síti WLAN:

- **1.** Ujistěte se, že je zařízení WLAN zapnuto. Pokud je zapnuto, bude svítit indikátor bezdrátové komunikace. Pokud indikátor nesvítí, stiskněte tlačítko bezdrátového připojení.
- **E POZNÁMKA:** U některých modelů svítí indikátor bezdrátové komunikace oranžově v případě, že jsou vypnutá všechna bezdrátová zařízení.
- **2.** Klepněte na **Start > Připojit k**.
- **3.** Vyberte vaší bezdrátovou síť ze seznamu a zadejte klíč zabezpečení sítě, je-li to potřeba.
- **POZNÁMKA:** Pokud nevidíte síť, ke které se chcete připojit, klepněte na **Nastavit připojení nebo síť**. Objeví se seznam možností, včetně manuálního vyhledání a připojení k síti, stejně jako vytvoření nového připojení k síti.
- **POZNÁMKA:** Funkční dosah (vzdálenost, kterou může bezdrátový signál urazit) závisí na implementaci sítě WLAN, výrobci směrovače a rušení od ostatních elektronických zařízení nebo překážek jako jsou zdi a podlahy.

Další informace o používání sítě WLAN můžete čerpat z následujících zdrojů:

- Informace od poskytovatele služeb sítě Internet nebo uživatelské příručky bezdrátového směrovače a dalších zařízení sítě WLAN
- Informace a odkazy na webové stránky v části Nápověda a odborná pomoc.

Seznam veřejných přístupových bodů sítě WLAN ve vašem okolí získáte od poskytovatele služeb sítě Internet nebo pomocí internetového vyhledávače. Mezi webové stránky, které uveřejňují seznam veřejných přístupových bodů sítě WLAN, patří Cisco Internet Mobile Office Wireless Locations, Hotspotlist a Geektools. Zjistěte umístění přístupového bodu sítě WLAN, cenu a požadavky na připojení k síti.

Další informace o připojení počítače k firemní síti WLAN získáte od správce sítě nebo firemního oddělení pro informační technologie.

### **Funkce zabezpečení bezdrátové sítě**

Pokud vytváříte síť WLAN nebo se chystáte připojit k existující síti WLAN, vždy zapněte funkce zabezpečení, abyste ochránili vnitřní síť před neoprávněným přístupem. Nejběžnější úrovně zabezpečení jsou WPA-Personal a WEP.

Při nastavení sítě použijte alespoň jedno z následujících bezpečnostních opatření:

- Zapněte zabezpečení WPA-Personal a kódování WEP na straně směrovače.
- Změňte výchozí jméno sítě (SSID) a heslo.
- Zapněte bránu firewall.
- Nastavte zabezpečení webového prohlížeče.

Další informace o zabezpečení sítě WLAN naleznete na stránkách společnosti HP na adrese <http://www.hp.com/go/wireless> (pouze v angličtině).

### <span id="page-13-0"></span>**Určení zařízení WLAN**

Máte-li problém s připojením k bezdrátové síti, ujistěte se, že máte v počítači správně instalované integrované zařízení WLAN:

- **EY POZNÁMKA:** Windows má funkci Kontrola uživatelského účtu, která zlepšuje zabezpečení vašeho počítače. Při instalaci aplikací, spouštění nástrojů nebo změně nastavení Windows se může zobrazit dialog požadující vaše oprávnění nebo heslo. Více informací v nápovědě Windows.
	- **1.** Klepněte na položku **Start > Počítač > Vlastnosti systému**.
	- **2.** V levém panelu klepněte na **Správce zařízení**.
	- **3.** V seznamu Síové adaptéry najdìte zaøízení WLAN. Položka zařízení WLAN může obsahovat slovo *wireless* (bezdrátové), *wireless LAN* (bezdrátová síť LAN), *WLAN* nebo *802.11*.

Pokud není v seznamu uvedeno žádné zařízení WLAN, pak v počítači není integrováno zařízení WLAN nebo není správně nainstalován ovladač tohoto zařízení.

Další informace o řešení problémů s bezdrátovými sítěmi naleznete v informacích a na webových stránkách poskytnutých v části Nápověda a podpora.

# <span id="page-14-0"></span>**4 Používání širokopásmového bezdrátového připojení HP (pouze vybrané modely)**

Širokopásmové bezdrátové připojení HP umožňuje počítači přístup k síti Internet z více míst a v rámci větších oblastí než sítě WLAN. Použití širokopásmového bezdrátového připojení HP vyžaduje poskytovatele síťového připojení (neboli *operátora mobilní sítě*), což ve většině případů bývá operátor mobilní telefonické sítě. Oblast pokrytí pro širokopásmové bezdrátové připojení HP je podobná s oblastí pokrytí hlasových služeb mobilního operátora.

Pokud je modul HP pro širokopásmové bezdrátové připojení využíván ve spojení se službami operátora mobilní sítě, poskytuje trvalé připojení k Internetu, odesílání e-mailů nebo možnost připojovat se k firemní síti na cestách i mimo dosah bodů hotspot Wi-Fi.

HP nabízí dva druhy širokopásmových bezdrátových modulů:

- Modul HSDPA (High Speed Downlink Packet Access) poskytuje přístup do sítí založených na telekomunikačním standardu globálního systému pro mobilní komunikace (GSM).
- Modul EV-DO (Evolution Data Optimized) zajišťuje přístup k sítím založeným na telekomunikačním standardu kódového multiplexu (CDMA).

Další informace o aplikacích HP Broadband Wireless naleznete na webu společnosti HP na adrese [http://www.hp.com/go/broadbandwireless.](http://www.hp.com/go/broadbandwireless)

## <span id="page-15-0"></span>**5 Použití bezdrátových zařízení Bluetooth (pouze u vybraných modelů)**

Zařízení Bluetooth poskytuje bezdrátové spojení na krátké vzdálenosti, které nahrazuje spojení kabelem, jež se tradičně používá ke spojení elektronických zařízení, jako jsou:

- počítače (stolní počítač, přenosný počítač, zařízení PDA).
- telefony (mobilní, bezdrátové, zařízení smart phone).
- zobrazovací zařízení (tiskárna, fotoaparát)
- zvuková zařízení (náhlavní soupravy, reproduktory)

Zařízení Bluetooth poskytují možnost spojení peer-to-peer, které vám umožňuje vytvořit osobní síť PAN mezi zařízeními Bluetooth. Více informací o nastavení a použití zařízení Bluetooth najdete v nápovědě Bluetooth.

## <span id="page-16-0"></span>**Rejstřík**

#### **B**

bezdrátová síť, popis [1](#page-6-0) bezdrátová síť (WLAN) funkční dosah [7](#page-12-0) jistota [7](#page-12-0) požadované vybavení [6](#page-11-0) připojení [7](#page-12-0) připojení k firemní síti WLAN [7](#page-12-0) připojení k veřejné síti WLAN [7](#page-12-0) bezdrátové připojení, indikátor [2](#page-7-0) bezdrátové připojení, tlačítko [2](#page-7-0) bezdrátové zařízení, bezdrátová síť [1](#page-6-0) Bluetooth, zařízení [10](#page-15-0)

#### **M**

modul HP pro širokopásmové bezdrátové připojení [9](#page-14-0)

#### **N**

nastavení připojení k Internetu [6](#page-11-0) nastavení sítě WLAN [6](#page-11-0) nástroj Wireless Assistant [2](#page-7-0)

#### **O**

ovládací prvky pro bezdrátovou komunikaci nástroj Wireless Assistant [2](#page-7-0) operační systém [2](#page-7-0) tlačítko [2](#page-7-0)

#### **P**

připojení k firemní síti WLAN [7](#page-12-0) připojení k síti WLAN [7](#page-12-0) připojení k veřejné síti WLAN [7](#page-12-0)

#### **Z**

zabezpečení, bezdrátová komunikace [7](#page-12-0) Zařízení sítě WWAN [9](#page-14-0) zařízení WLAN [5](#page-10-0)

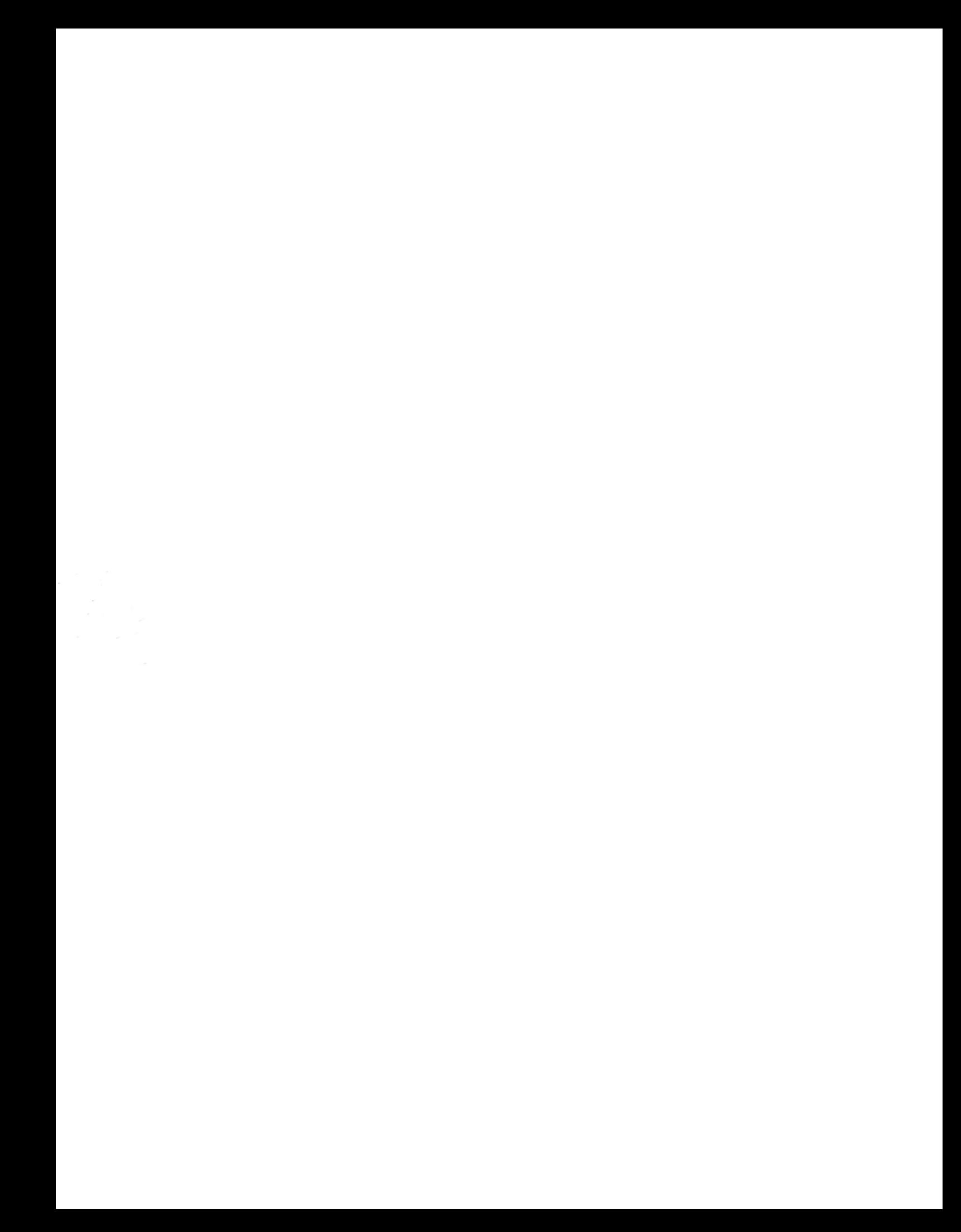